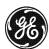

# NetworX

#### NX1700EIG05 (Supercedes NX1700EIF04)

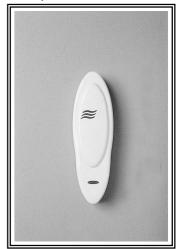

# NX-1700E Proximity Card Reader Installation and Startup

© 2005 GE Security All rights reserved. Printed in the United States of America. NetworX™ is a trademark of the GE Security companies.

These instructions do not purport to cover all details or variations in equipment nor to provide every possible contingency to be met during installation, operation, and maintenance. If further information is desired or if particular problems arise that are not covered sufficiently for the purchaser's purpose, the matter should be referred to GE Security, Gladewater, Texas, USA.

This document contains proprietary information of GE Security, USA and is furnished to its customer solely to assist that customer in the installation, testing, operations, and/or maintenance of the equipment described. This document shall not be reproduced in whole or in part nor shall its contents be disclosed to any third party without the written approval of GE Security.

Please refer to the current GE Security product catalog for detailed warranty information.

 Main
 800-727-2339
 Technical Support
 888-437-3287

 Outside the US
 903-845-6941
 Sales & Literature
 800-547-2556

 Main Fax
 903-845-6811
 Web: <a href="www.caddx.com">www.caddx.com</a>
 www.gesecurity.com

### Symbol Legend

| A       |
|---------|
| Warning |

Indicates a procedure, practice, condition, or statement that, if not strictly observed, could result in personal injury.

\* This symbol indicates electrical warnings and cautions.

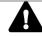

Indicates a procedure, practice, condition, or statement that, if not strictly observed, could result in damage to or destruction of equipment or property.

**Caution** \*\* This symbol indicates general warnings and cautions.

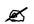

Indicates an essential or important procedure, instruction, condition, or statement.

Note

<u>-</u>:

Indicates a user tip. Provides helpful information that is not normally defined in regular use, but from an experienced user.

Tip

Indicates a key or button should be pressed to enter data.

Enter

#### ORDERING INFORMATION

| PART #      | <u>DESCRIPTION</u>                                  | PART #           | DESCRIPTION                          |
|-------------|-----------------------------------------------------|------------------|--------------------------------------|
| NX-1700E    | Card Reader Module                                  | NX-216E          | 16 Zone Expander Module              |
| NX-8E       | 8 – 192 Zone Control Only                           | NX-320E          | Smart Power Supply and Buss Extender |
| NX-848E-KIT | NX-8E Control, NX-148E LCD Keypad, 40VA Transformer | NX-408E ❖        | 8 Zone Wireless Expansion Module     |
| NX-8        | 8 – 48 Zone Control Only                            | NX-416E <b>♦</b> | 16 Zone Wireless Expansion Module    |
| NX-848-KIT  | NX-8 Control, NX-148E LCD Keypad, 40VA Transformer  | NX-448E ❖        | 48 Zone Wireless Expansion Module    |
| NX-6        | 6 – 12 Zone Control Only                            | NX-507E          | Seven Relay Module                   |
| NX-648-KIT  | NX-6 Control, NX-148E LCD Keypad, 40VA Transformer  | NX-508E          | Eight Output Module                  |
| NX-148E     | Alphanumeric 48 Zone LCD Keypad                     | NX-534E          | Two-Way Listen In Module             |
| NX-1192E    | 192 Zone LCD Keypad                                 |                  |                                      |

♦ These units are UL listed for residential use only.

# TABLE OF CONTENTS

| I.    | GENERAL DESCRIPT             | FION                                                                          | 3  |
|-------|------------------------------|-------------------------------------------------------------------------------|----|
| II.   | INSTALLATION AND             | ) WIRING                                                                      | 3  |
| III.  | ENROLLING                    |                                                                               | 3  |
|       |                              |                                                                               |    |
| IV.   | ADDRESSING                   |                                                                               |    |
| V.    |                              |                                                                               |    |
|       | A. USING THE LEG             | D KEYPAD                                                                      | 4  |
|       | Entering the Pr              | rogram Mode                                                                   | 4  |
|       | Entering the M               | odule Address                                                                 | 4  |
|       |                              | a Location                                                                    |    |
|       |                              | gram Mode:                                                                    |    |
|       |                              | D KEYPAD                                                                      |    |
|       | C. PROGRAMMIN                | G DATA TYPES                                                                  | 5  |
| VI.   | USER CARDS                   |                                                                               | 5  |
|       | Adding One User              |                                                                               | 6  |
|       |                              | rs with Auto-Increment                                                        |    |
|       |                              | ingle User)                                                                   |    |
|       |                              | 27                                                                            |    |
|       | Delete / Reset One L         | Jser                                                                          | 7  |
| VII.  | PROGRAMMING LO               | CATIONS                                                                       | 7  |
|       | Location 0                   | Programming the Scan Functions                                                | 7  |
|       | Location 241                 | Programming the X-10 Address for the Scan Functions                           |    |
|       | Location 242                 | Programming the Options and Reader Partition                                  | 8  |
|       | Location 243                 | Programming the Zones                                                         |    |
|       | Location 244                 | Programming the Various Reader Timers                                         |    |
|       | Location 245                 | Resetting the Reader Address                                                  |    |
|       | Location 246                 | Programming the Access Options<br>Programming the Opening Time for Schedule 1 |    |
|       | Location 247<br>Location 248 | Programming the Opening Time for Schedule 1                                   |    |
|       | Location 249                 | Programming the Days for Schedule 1                                           | 10 |
|       |                              | Programming the Schedules 2 - 8                                               |    |
|       | Location 271                 | Programming the Date of Holidays in January                                   |    |
|       |                              | Programming the Date of Holidays from February to December                    |    |
|       | Location 283                 | Programming Activation Data for User Cards 1 through 120                      |    |
|       | Location 284                 | Programming Activation Data for User Cards 121 through 240                    |    |
|       | Location 285                 | Code Entry Logging Partition                                                  | 11 |
| VIII. | PROGRAMMING WO               | ORKSHEETS                                                                     | 12 |
| IX.   | GLOSSARY                     |                                                                               | 16 |
| Χ.    | FCC INFORMATION              |                                                                               | 16 |
| XI.   | UNDERWRITERS LA              | BORATORIES INFORMATION                                                        | 16 |
| XII.  | SPECIFICATIONS               |                                                                               | 16 |

#### I. GENERAL DESCRIPTION

The NetworX NX-1700E is a proximity card reader / door control module used to expand the capabilities of the NetworX control panels.

- Microprocessor-controlled
- Includes one (1) low current trigger output, which can be used to control a door strike relay
- Up to 15 card readers can be connected to the NetworX control panel
- Can be programmed to control access in any or all partitions
- LEDs can be programmed to follow the output and/or the armed or ready status of the system
- Has an optional optical tamper switch

#### II. INSTALLATION AND WIRING

To install the card reader, simply wire it into the system. Refer to the following wiring table for details.

|                           | DESCRIPTION                                                                                                    |
|---------------------------|----------------------------------------------------------------------------------------------------|
| GREEN<br>( <b>DATA</b> )  | Connect to the NetworX control panel <b>DATA</b> terminal. This wire is the data-signaling terminal to all the devices on the buss.                                                                                                    |
| BLACK<br>( <b>COM</b> )   | Connect to the NetworX control panel <b>COMMON</b> terminal. Supplies the common side of the power to the card reader module.                                                                                                    |
| RED<br>( <b>POS</b> )     | Connect to NetworX control panel <b>AUX POWER +</b> terminal. Supplies power to the card reader module.                                                                                                    |
| WHITE (EGRESS)            | This is an optional <b>EGRESS</b> (exit) input. To use this feature, connect the normally open egress switch between this terminal and <b>COM</b> . If this feature is not used, there is no need to connect this wire.                                                                                                    |
| BLUE<br>( <b>OUTPUT</b> ) | This is an optional open-collector (negative trigger) <b>OUTPUT</b> . It can be used to drive a relay. To use this feature, connect the coil contacts of a relay between this terminal and <b>AUX POWER +</b> . Absolute maximum 14 volts @ 25mA.  This is a low current output and must not be used to directly energize high current door openers. |

#### III. ENROLLING

The NetworX control panels have the ability to automatically find and store in memory the presence of all keypads, zone expanders, wireless receivers, output modules, and any other device on the keypad buss. This allows these devices to be supervised by the control panel. To enroll the devices, enter the Program Mode using the procedure outlined in the control panel Installation Manual. When the Program Mode is exited, the NX control panel will automatically enroll the devices. The enrolling process takes about 12 seconds, during which time the Service LED will illuminate. User codes will not be accepted during the enrolling process. Once a module is enrolled, if it is not detected by the control, the Service LED will illuminate.

#### IV. ADDRESSING

Once the reader is wired into the system, the module needs to be addressed. Unlike most NetworX expanders, the address of any particular reader is determined by itself after installation is complete. Follow the procedures outlined under the section "PROGRAMMING". When prompted to enter the module device number, a card must be scanned at the reader to initiate addressing (one short beep). When completed (1-2 seconds), the reader will beep back its address (long beeps). Refer to Table IV-1 that follows for possible addresses.

Table IV-1

"present" or pass a card or FOB within sensing range of the card reader module.

Scan: To

| Beeps | Address | Beeps | Address |
|-------|---------|-------|---------|
| 1     | 113     | 9     | 121     |
| 2     | 114     | 10    | 122     |
| 3     | 115     | 11    | 123     |
| 4     | 116     | 12    | 124     |
| 5     | 117     | 13    | 125     |
| 6     | 118     | 14    | 126     |
| 7     | 119     | 15    | 127     |
| 8     | 120     |       |         |

# V. PROGRAMMING

# A. USING THE LED KEYPAD

NOTE: The NX-108E / NX-116E / NX-124E series keypads should not be used to program user cards.

| ACTION                                 |               | RESULT                                                                                                    |
|----------------------------------------|---------------|----------------------------------------------------------------------------------------------------|
| ENTERING THE PROGRAM MODE              |               |                                                                                                    |
| ~ <b>4</b> 0                           | • • • • • • • | Enters the Program Mode.                                                                                                    |
| <b>▽ * 8</b>                           |               | Stay, Chime, Exit, Bypass & Cancel LEDS will flash.                                                                                                    |
| Go To Program Code                     | •••••         | If the "Go To Program Code" is valid, the "Service" LED will flash and the 5 function LEDs will illuminate steady. You are now in the Program Mode                                                  |
| Factory Default is <b>970</b>          |               | and ready to select the module address.                                                                                                    |
| ENTERING THE MODULE ADDRESS            |               |                                                                                                    |
| Scan a card.                           | • • • • • • • | The card reader will address itself.                                                                                                    |
| ~ <b>00</b> #                          | •••••         | Enters the module address. Refer to Table IV-1 on page 3 for the address assigned by the card reader module itself.                                                                                 |
| (example only)                         |               | The Armed LED will illuminate while it is waiting for a programming location to be entered.                                                                                                    |
| PROGRAMMING A LOCATION                 |               |                                                                                                    |
| •                                      |               | invalid entry for a particular segment, the keypad sounder will emit a<br>nd remain in that segment awaiting a valid entry.                                                                         |
| To Enter a Location:                   |               |                                                                                                    |
| (location) #                           | •••••         | The Armed LED will flash. If the location is valid, the "Armed" LED will extinguish, the "Ready" LED will illuminate, and the zone LED's will show the data for the first segment of this location. |
| To Change Location Data:               |               |                                                                                                    |
| (changed data)                         | •••••         | The "Ready" LED will flash to indicate a data change in process and will continue until the data is saved.                                                                                          |
| ~ <b>*</b>                             | •••••         | The new data is saved. The keypad will increment and display the next segment's data.                                                                                                    |
| NOTE: Repeat these steps until the lar | st segment is |                                                                                                    |
| To Exit a Location:                    |               |                                                                                                    |
| <i>▽</i> #                             | •••••         | Exits from this location. The "Ready" LED will extinguish. The "Armed" LED will illuminate waiting for a new programming location to be entered.                                                    |
| To Review The Data:                    |               |                                                                                                    |
| (location) #                           | •••••         | The Armed LED will flash. If the location is valid, the "Armed" LED will extinguish, the "Ready" LED will illuminate, and the zone LED's will show the data for the first segment of this location. |
| <b>▽ *</b>                             |               | (Do not enter data.) The next segment is displayed. Each time * is pressed, the data of the next segment will be displayed for review.                                                              |
| Shortcuts:                             |               | Previous location.                                                                                                    |
|                                        |               | Same location.                                                                                                    |
|                                        |               | Next sequential location.                                                                                                    |

#### **EXITING THE PROGRAM MODE:**

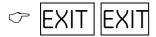

# B. USING THE LCD KEYPAD

All steps required for programming are the same as the aforementioned LED keypad. The LCD keypad display will prompt you for the data required. While in the programming mode, and not in a location, the number in parenthesis is the location you were previously changing. For example, if the display reads "Enter location, then # (5)", it is reminding you that location 5 was the last location you programmed. In feature selection data, the numbers of the enabled features will be displayed. The features **not** enabled will display a huphen (-).

Exits this programming level.

#### C. PROGRAMMING DATA TYPES

a) Numerical Data

Numerical data can take on values from 0-255 or 0-15 depending on the segment size.

b) Feature Selection

Feature selection data is used to turn features on or off.

#### VI. USER CARDS

Adding and de-activating users is done through a combination of entering information at the keypad and scanning cards. Before a card can be entered, one reader on the system must be programmed with User Card Programming enabled (Location 242, Segment 1, Option 1, page 8).

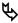

It is recommended that only <u>one</u> reader on the system be enabled to modify user cards and that this reader be located near a keypad. This reader will transfer information to all other readers in the system once programming is finished.

Once a reader is enabled to modify users, it must be placed into one of the following five modes:

- 1) Add One User
- 2) Add Multiple Users w/ Auto-Increment
- 3) Activate One User
- 4) De-Activate One User
- 5) Delete/Reset One User.

Modifying users on a card reader is similar to modifying user codes at a keypad.

#### MUST BE A MASTER USER IN ORDER TO MODIFY USER CARD INFORMATION.

| ACTION                                                                                               |               | RESULT                                                                                                    |
|----------------------------------------------------------------------------------------------------|---------------|----------------------------------------------------------------------------------------------------|
| ~ <b>* 6</b>                                                                                         | • • • • • • • | Accesses Code Programming                                                                                                    |
| [master code] Factory Default is 1234                                                                | •••••         | If the code is valid, the Ready LED will flash. User Number 2 is used to program user cards, so                                                                                                    |
| <ul> <li>O 2 if the control is an NX-6, or NX-8</li> <li>O 0 2 if the control is an NX-8E</li> </ul> | •••••         | Unit is now ready for you to choose one of the User Card Programming modes (as if user code 2):  1) Add One User 2) Add Multiple Users (w/ Auto-Increment) 3) Activate Single User 4) De-activate One User 5) Delete / Reset One User |

#### **IMPORTANT NOTE**

Adding or de-activating user cards from a reader will cause the code for User Number 2 to become invalid. Therefore, it will need to be re-entered after all user cards are programmed into the readers.

#### **ADDING ONE USER**

| ACTION                                                                               |                 | RESULT                                                                                                    |
|--------------------------------------------------------------------------------------|-----------------|----------------------------------------------------------------------------------------------------|
| ♡ [STAY]                                                                             | • • • • • • • • | Accesses Activation mode                                                                                                    |
| [3-digit user number]                                                                | •••••           | If a valid user number is entered, LED1 on any enabled readers will begin to flash.                                                                                                    |
| Example: <b>1 2 4</b> if 4-digit user code or <b>0 0 1 2 4</b> if 6-digit user codes |                 |                                                                                                    |
| Scan the card designated for the user entered in the previous step.                  | •••••           | <ol> <li>If the user card is not already in the system, it will be added and mapped to the entered user number and LED1 will flash.</li> <li>If the card is already in the system, the reader will triple beep and LED1 will continue flashing.</li> <li>After about 30 seconds, all the readers in the system will be</li> </ol> |

updated with the new user card information.

#### ADDING MULTIPLE USERS WITH AUTO-INCREMENT

| ACTION                                                                               |       | RESULT                                                                                                    |
|--------------------------------------------------------------------------------------|-------|----------------------------------------------------------------------------------------------------|
| CANCEL Use [NIGHT] on NX-1248E                                                       | ••••• | Accesses Activation mode                                                                                                    |
| [3-digit user number]                                                                | ••••• | If a valid user number is entered, LED1 on any enabled readers will begin to flash.                                                                                                    |
| Example: <b>1 2 4</b> if 4-digit user code or <b>0 0 1 2 4</b> if 6-digit user codes |       |                                                                                                    |
| Scan the card designated for the user entered in the previous step.                  |       | <ol> <li>If the user card is not already in the system, it will be added and mapped to the entered user number and LED1 will continue flashing indicating that the next user card can be scanned for the next user number.</li> <li>If the card is already in the system, the reader will triple beep and LED1 will continue flashing; the user number is not incremented in this case.</li> </ol> |
| Continue scanning user cards until the desired number of cards has been added.       | ••••• | After about 30 seconds without a card being scanned, all the readers in the system will be updated with the new user card information.                                                                                                    |

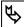

By default, user cards are <u>added</u> <u>and activated</u>. In order to add a user card and de-activate it at the same time, scan and hold the card to be added until two beeps are sounded at the reader.

## **ACTIVATE ONE USER (SINGLE USER)**

| ACTION                                                                                        |       | RESULT                                                                                                    |
|-----------------------------------------------------------------------------------------------|-------|----------------------------------------------------------------------------------------------------|
| CHIME not available on NX-1248E                                                               | ••••• | Accesses Activation mode                                                                                                    |
| [3-digit user number]  Example: ① ② ④ if 4-digit user code or ① ① ① ② ④ if 6-digit user codes |       | If a valid user number is entered, LED1 on any enabled readers will begin to flash.                                                                                                   |
| Scan any card.                                                                                |       | The card information for the user entered in the previous step will be activated, and LED1 will stop flashing. After about 30 seconds, all the readers in the system will be updated. |

#### **DE-ACTIVATE ONE USER**

| ACTION                                                                                        |       | RESULT                                                                                                    |
|-----------------------------------------------------------------------------------------------|-------|----------------------------------------------------------------------------------------------------|
| C [BYPASS]                                                                                    | ••••• | Accesses De-activation mode                                                                                                    |
| [3-digit user number]  Example: ① ② ④ if 4-digit user code or ① ① ① ② ④ if 6-digit user codes |       | If a valid user number is entered, LED1 on any enabled readers will begin to flash.                                                                                                 |
| Scan any card                                                                                 | ••••• | The card information for the user entered in the previous step will be cleared, and LED1 will stop flashing. After about 30 seconds, all the readers in the system will be updated. |
| DELETE / RESET ONE USER                                                                       |       | If an individual keeps the card, it can still be deleted.                                                                                                    |

### DELETE / RESET ONE USER

| ACTION                                                                               |       | RESULT                                                                                                    |
|--------------------------------------------------------------------------------------|-------|----------------------------------------------------------------------------------------------------|
| ♡ [EXIT]                                                                             | ••••• | Accesses De-activation mode                                                                                                    |
| ☞ [3-digit user number]                                                              | ••••• | If a valid user number is entered, LED1 on any enabled readers will begin to flash.                                                                                                 |
| Example: <b>1 2 4</b> if 4-digit user code or <b>0 0 1 2 4</b> if 6-digit user codes |       |                                                                                                    |
| Scan any card                                                                        |       | The card information for the user entered in the previous step will be cleared, and LED1 will stop flashing. After about 30 seconds, all the readers in the system will be updated. |

#### ACTIVATING / DE-ACTIVATING / RESETTING USERS

If User Number 0 is entered, the desired function will be performed on the user associated with the card scanned.

#### VII. PROGRAMMING LOCATIONS

SCAN METHODS: Legacy mode is default. Alternative mode is shown below in brackets { }. Refer to Location 242 Segment 1 on page 8, and the Glossary on page 16 for explanation.

#### LOCATION 0 **PROGRAMMING THE SCAN FUNCTIONS**

(3 segments of binary data) Location 0 is used to select the particular function(s) that are activated when a card is scanned. More than one function may be selected. If more than one function is selected, they will execute in order from function 1 to function 8.

🔖 Functions 1-6 will be performed based on the user's authority as programmed by the [\*] [6] function (refer to keypad user manual).

#### Single Scan Function (Single Beep) Segment 1

Program the functions that are performed when a card is scanned (one beep).

- LED1 "On" to send Code Entry function to the control panel.
- LED2 "On" to activate the Armed Away mode.
- LED3 "On" to activate the Armed Stay mode.
- LED4 "On" to send the Disarm function to the control panel.
- LED5 "On" to send Auxiliary Function #1 to the control panel.
- LED6 "On" to send Auxiliary Function #2 to the control panel.
- LED7 "On" to broadcast an X-10 function (see Location 241 for programming).
- LED8 "On" to send a Request To Exit (RTE); and activate the onboard open collector output. (Default is "On") \$\infty\$ Location 243, Segment 2 must be programmed with a valid zone number for the RTE to be sent.

#### Segment 2 Double Scan Function (Double Beep)

Program the functions that are performed when a card is scanned twice within the 2 Scan Hold Time (two beeps). Location 244, Segment 1 programs the length of time between beeps. The descriptions of the options are the same as for Single Beep Scan Function. Default is 1.

#### Segment 3 Single Scan Hold Function (Triple Beep)

Program the functions that are performed when a card is scanned and held at the reader for the duration of the 2 Scan Hold Time {three beeps}. Location 244, Segment 1 programs the length of time between beeps. The descriptions of the options are the same as for Single Beep Scan Function. Default is **1.** 

#### LOCATIONS 1 - 240 RESERVED

#### LOCATION 241 PROGRAMMING THE X-10 ADDRESS FOR THE SCAN FUNCTIONS

(5 segments of numerical data)

Segment 1 Program a number from 0 -15 to represent the corresponding X-10 *Module Number* from the following table. Default is 0.

| Module | 1 | 2 | 3 | 4 | 5 | 6 | 7 | 8 | 9 | 10 | 11 | 12 | 13 | 14 | 15 | 16 |
|--------|---|---|---|---|---|---|---|---|---|----|----|----|----|----|----|----|
| Seg 1  | 0 | 1 | 2 | 3 | 4 | 5 | 6 | 7 | 8 | 9  | 10 | 11 | 12 | 13 | 14 | 15 |

Segment 2 Program a number from 0-15 to represent the corresponding X-10 House code from the following table. Default is 0.

| X-10 ADDRESS CODES |     |      |      |  |  |
|--------------------|-----|------|------|--|--|
| 0=A                | 4=E | 8=I  | 12=M |  |  |
| 1=B                | 5=F | 9=J  | 13=N |  |  |
| 2=C                | 6=G | 10=K | 14=0 |  |  |
| 3=D                | 7=H | 11=L | 15=P |  |  |

#### Segment 3 Single Scan Function (Single Beep)

Program the X-10 function that is performed when a card is scanned {one beep}. This location only needs to be programmed if Location 0, Segment 1, Option 7 is set. Use the following table. Default is 2.

| Function # | Function performed | Function # | Function performed |
|------------|--------------------|------------|--------------------|
| 0          | All units off      | 4          | Dim                |
| 1          | All lights on      | 5          | Bright             |
| 2          | On                 | 6          | All lights off     |
| 3          | Off                | All others | Reserved           |

#### Segment 4 Double Scan Function (Double Beep)

Program the X-10 function that is performed when a card is scanned twice within the 2 Scan Hold Time {two beeps}. Location 244, Segment 1 programs the length of time between beeps. The descriptions of the function codes are the same as for Single Beep Scan Function. This location only needs to be programmed if Location 0, Segment 2, Option 7 is set. Use the above table. Default is 3.

#### Segment 5 Single Scan Hold Function {Triple Beep}

Program the X-10 function that is performed when a card is scanned and held at the reader for the duration of the 2 Scan Hold Time {three beeps}. Location 244, Segment 1 programs the length of time between beeps. The descriptions of the function codes are the same as for Single Beep Scan Function. This location only needs to be programmed if Loc 0, Seg 3, Option 7 is set. Use the above table. Default is 2.

#### LOCATION 242 PROGRAMMING THE OPTIONS AND READER PARTITION

(4 segments of binary data)

#### Segment 1 System Options:

Glossary on page 24.

LED1 - "On" if reader is enabled for User Card Programming.

LED2 - "On" if optical tamper is enabled.

LED3 - "On" if reader buzzer is to follow typical keypad buzzing. (Default is "On")

LED4 - "On" if ding-dong chime enabled (dependent on both Option 3 and chime being enabled).

 $\verb|LED5-"On"| if an RTE from a scanned card is to be logged as Code Entry. (Default is "On") \\$ 

LED6 - "On" if reader is in NX-1700E Legacy Mode (Default is "On"). Refer to note below.

LED7 - "On" if an RTE) from a zone or the Egress input is to be logged as Code Entry.

LED8 - "On" if LEDs to extinguish after 2 minutes without a scan. (*Note*: This option doesn't disable the flashing green LED during card programming.)

\*\*The card reader is defaulted to the "Legacy mode". This mode uses the same scan method as previous NX-1700E card readers. However, an \*alternative scan method\* is available by turning off LED6 in Location 242, Segment 1. Rather than passing the card (scan) within range of the card reader, the card can be held at the reader for a specified number of beeps.

\*Example of Double Scan\*: Legacy mode -- Pass the card by the reader's sensor, remove it from the sensor area, then pass the card by the reader's sensor once again. Alternative mode -- Hold the card at the card reader for a total of 2 beeps. Refer to the

<u>IMPORTANT</u>: If you have older models installed in the system without this enhanced feature, it could result in two different methods of scanning at various readers.

#### Segment 2 LED1 (Green) Options:

LED1 - "On" to follow Ready status of system. (Default is "On")

LED2 - "On" to toggle with the open collector output activation. (Default is "On")

LED3 - "On" if inverted. LED4-8 Reserved.

#### Segment 3 LED2 (Red) Options:

LED1 - "On" to follow Armed status of system. (Default is "On")

LED2 - "On" to toggle with the open collector output activation.

LED3 - "On" if inverted.

LED4-8 Reserved.

#### Segment 4 Reader Partition:

LED1 - "On" if reader is in Partition 1. (Default is "On")
LED2 - "On" if reader is in Partition 2. (Default is "On")
LED3 - "On" if reader is in Partition 3. (Default is "On")
LED4 - "On" if reader is in Partition 4. (Default is "On")
LED5 - "On" if reader is in Partition 5. (Default is "On")
LED6 - "On" if reader is in Partition 6. (Default is "On")

LED7 - "On" if reader is in Partition 7. (Default is "On")

LED8 - "On" if reader is in Partition 8. (Default is "On")

#### **LOCATION 243 PROGRAMMING THE ZONES**

(2 segments of numerical data)

#### Segment 1 Door Shunt Zone

Program the zone that will be monitored as a door for access control. This location must be programmed with a valid zone for monitored access control functions to work properly. (Default is **0**)

Additionally, this zone must be configured in the control panel as a Door Shunt zone by programming an unused Zone Type Characteristic in locations 111-169 (Seg 4, Opt 4).

#### Segment 2 Request To Exit (RTE) Zone

Program the zone that will be monitored to signal an RTE. If this segment is programmed with a valid zone and the zone is faulted, the reader will activate its onboard open collector output and send the RTE. (Default is **0**)

Additionally, this zone must be configured in the control panel as an RTE zone by programming an unused Zone Type Characteristic in locations 111-169 (Seq 4, Opt 3).

#### LOCATION 244 PROGRAMMING THE VARIOUS READER TIMERS

(4 segment of numerical data)

#### Segment 1 Scan Time

Enter the amount of time required to hold a card between beeps to activate the functions programmed in Location 0, Segments 2 and 3. This timer is timed in 1/100-second increments from 0 to 2.55 seconds. (Default is 100 = 1 second).

#### Segment 2 Relay Active Time

Enter the amount of time the onboard open collector output is energized once activated. This timer is timed in 1-second increments from 0 to 255 seconds. (Default is 10 = 10 seconds).

#### Segment 3 Door Fault Warning Time

Enter the amount of time a monitored zone (see Location 243, Segment 1) must be faulted before sounding a warning (local buzzer). The door fault warning is timed in 1-second increments from 0 to 255 seconds. (Default is 30 = 30 seconds).

#### Segment 4 Door Fault Alarm Time

Enter the amount of time a monitored zone (see Location 243, Segment 1) must be faulted before sending an alarm condition to the control panel. The door fault alarm is timed in 1-second increments from 0 to 255 seconds. (Default is **0** = disabled).

#### **LOCATION 245 RESETTING THE READER ADDRESS**

(1 segment of numerical data) If it is necessary to reset the address of the reader, enter a 0 in this location.

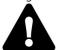

**This will cause the reader to cease functioning**. If a card is scanned with the system in Program Mode, the reader will again find an available address and set itself, beeping back to the user the address that was found as per the table on page 3. If the system is not in Program Mode and a card is scanned at a reader with a reset address, then it will sound an error beep.

#### LOCATION 246 PROGRAMMING THE ACCESS OPTIONS

(2 seaments of binary data)

#### **Door Options** Segment 1

LED1 - "On" if locking mechanism is a Maglock or Drop Bolt.

LED2 - "On" if access is allowed regardless of Armed status of the system.

LED3 - "On" if the door is not to be latched unlocked during an open schedule.

LED4 - "On" if onboard open collector output only triggers during an open schedule.

LED5 - "On" if onboard open collector output only triggers during a close schedule.

LED6 - "On" if Forced Entry Alarm is logged.

LED7 - "On" if access allowed without an RTE. (Default is "On")

LED8 - "On if relay operates normally during off-schedule (outside of regular operating hours).

#### Segment 2 Enabling the Schedules for the Onboard Open Collector Output:

LED1 - "On" if driver follows Schedule 1.

LED2 - "On" if driver follows Schedule 2.

LED3 - "On" if driver follows Schedule 3.

LED4 - "On" if driver follows Schedule 4.

LED5 - "On" if driver follows Schedule 5.

LED6 - "On" if driver follows Schedule 6.

LED7 - "On" if driver follows Schedule 7.

LED8 - "On" if driver follows Schedule 8.

#### Segment 3 **More Door Options**

LED1 - "On" if egress input is to be disabled.

LED2-8 Reserved

#### LOCATION 247 PROGRAMMING THE OPENING TIME FOR SCHEDULE 1

(2 seaments of numerical data)

Segment 1 Program the hour of the opening time in 24-hour format. (Default is 8 = 8:00 AM) Segment 2 Program the minutes after the hour of the opening time for Schedule 1. (Default is 0)

#### LOCATION 248 PROGRAMMING THE CLOSING TIME FOR SCHEDULE 1

(2 segments of numerical data)

Program the hour of the closing time in 24-hour format. (Default is 20 = 8:00 PM) Seament 1 Program the minutes after the hour of the closing time for Schedule 1. (Default is 0) Segment 2

#### LOCATION 249 PROGRAMMING THE DAYS FOR SCHEDULE 1

(1 segment of binary data)

LED1 - "On" if schedule is active on Sunday.

LED2 - "On" if schedule is active on Monday.

LED3 - "On" if schedule is active on Tuesday.

LED4 - "On" if schedule is active on Wednesday.

LED5 - "On" if schedule is active on Thursday.

LED6 - "On" if schedule is active on Friday.

LED7 - "On" if schedule is active on Saturday.

LED8 - "On" if schedule is disabled on holidays.

#### LOCATIONS 250 - 270 PROGRAMMING THE SCHEDULES 2 - 8

Locations 250 - 270 are used to program the opening times, closing times, and days for Schedules 2 - 8. Each schedule has three locations that are programmed with the same steps as Schedule 1 described previously. Refer to Schedule 1 (Locations 247 - 249 above) for specific instructions.

**Location 250** – Opening Time for Schedule 2

**Location 251** – Closing Time for Schedule 2

Location 252 - Days for Schedule 2

**Location 253** – Opening Time for Schedule 3 **Location 254** – Closing Time for Schedule 3

Location 255 - Days for Schedule 3

Location 256 - Opening Time for Schedule 4 **Location 257** – Closing Time for Schedule 4

Location 258 - Days for Schedule 4

Location 259 - Opening Time for Schedule 5 Location 260 - Closing Time for Schedule 5

Location 261 - Days for Schedule 5

Location 262 - Opening Time for Schedule 6

**Location 263** – Closing Time for Schedule 6

Location 264 - Days for Schedule 6

**Location 265** – Opening Time for Schedule 7

**Location 266** – Closing Time for Schedule 7

Location 267 - Days for Schedule 7

Location 268 - Opening Time for Schedule 8 Location 269 - Closing Time for Schedule 8

Location 270 - Days for Schedule 8

#### LOCATION 271 PROGRAMMING THE DATE OF HOLIDAYS IN JANUARY

(8 segments of numerical data) Program the day of the month in January that the Opening time in a schedule is suppressed. For example, if the opening should not occur on January 1, program a "1" in Segment 1. This feature can be repeated up to a maximum of 8 holidays per location (month). (Default is **No holidays**)

#### LOCATIONS 272 - 282 PROGRAMMING THE DATE OF HOLIDAYS FROM FEBRUARY TO DECEMBER

(8 segments of numerical data) Locations 272 - 282 are used to program the day of each month, from February to December, in which the Opening time in a schedule is suppressed. Each location will accommodate up to a maximum of 8 holidays, and programmed with the same steps as Location 271 described previously.

Location 272 - February holidaysLocation 276 - June holidaysLocation 280 - October holidaysLocation 273 - March holidaysLocation 277 - July holidaysLocation 281 - November holidaysLocation 274 - April holidaysLocation 278 - August holidaysLocation 282 - December holidays

**Location 275** – May holidays **Location 279** – September holidays

#### LOCATION 283 PROGRAMMING ACTIVATION DATA FOR USER CARDS 1 THROUGH 120

(15 segments of binary data) This location is used to select which user cards 1 - 120 are activated. If the LED is "on", the card is active. Each segment has 8 LEDs corresponding to the 8 possible user cards. Example: Segment 4, LED2 indicates that user card 26 is active.

| SEG | USER CARDS | SEG | USER CARDS | SEG | USER CARDS | SEG | USER CARDS | SEG | USER CARDS |
|-----|------------|-----|------------|-----|------------|-----|------------|-----|------------|
| 1   | 1 - 8      | 4   | 25 - 32    | 7   | 49 - 56    | 10  | 73 - 80    | 13  | 97 - 104   |
| 2   | 9 - 16     | 5   | 33 - 40    | 8   | 57 - 64    | 11  | 81 - 88    | 14  | 105 - 112  |
| 3   | 17 - 24    | 6   | 41 - 48    | 9   | 65 - 72    | 12  | 89 - 96    | 15  | 113 - 120  |

| LED1 = Card 1 |
|---------------|
| LED2 = Card 2 |
| LED3 = Card 3 |
| LED4 = Card 4 |
| LED5 = Card 5 |
| LED6 = Card 6 |
| LED7 = Card 7 |
| LED8 = Card 8 |

#### LOCATION 284 PROGRAMMING ACTIVATION DATA FOR USER CARDS 121 THROUGH 240

(15 segments of binary data) This location is used to select which user cards 121 - 240 are activated. If the LED is "on", the card is active. Each segment has 8 LEDs corresponding to the 8 possible user cards. Example: Segment 15, LED8 indicates that user card 240 is active.

| SE | G USER CARDS | SEG | USER CARDS | SEG | USER CARDS | SEG | USER CARDS | SEG | USER CARDS |
|----|--------------|-----|------------|-----|------------|-----|------------|-----|------------|
| 1  | 121 - 128    | 4   | 145 - 152  | 7   | 169 - 176  | 10  | 193 - 200  | 13  | 217 - 224  |
| 2  | 129 - 136    | 5   | 153 - 160  | 8   | 177 - 184  | 11  | 201 - 208  | 14  | 225 - 232  |
| 3  | 137 - 144    | 6   | 161 - 168  | 9   | 185 - 192  | 12  | 209 - 216  | 15  | 233 - 240  |

## **LOCATION 285 CODE ENTRY LOGGING PARTITION**

(1 segment of numerical data) This location programs the partition that is logged with the Code Entry message and sent when the following conditions are met:

- An RTE scan function is selected (Location 0, Segment 1/2/3, Option 8); and
- "RTE from a scanned card is to be logged as Code Entry" is enabled (Location 242, Segment 1, Option 5).

Entering a 0 (zero) will send the lowest valid partition of the reader. Entering 1-16 will send the entered value as the partition. (Default is 0.)

# VIII. PROGRAMMING WORKSHEETS

IMPORTANT TIP:

Defaults are shown in **bold italics**.

| LOC   | PG |          | DESCRIPTION                                                             | DEFAULT                                                           | YOUR DATA    |
|-------|----|----------|-------------------------------------------------------------------------|-------------------------------------------------------------------|--------------|
| 0     | 7  |          | JNCTIONS                                                                |                                                                   | 1            |
|       |    | Seg 1    | SINGLE SCAN FUNCTION (1 Beep)                                           | 8                                                                 |              |
|       |    |          | 1 = "On" to send Code Entry functi                                      |                                                                   |              |
|       |    |          | 2 = "On" to activate the Armed Aw<br>3 = "On" to activate the Armed Sta |                                                                   |              |
|       |    |          | 4 = "On" to detivate the Armed Sta                                      |                                                                   |              |
|       |    |          | 5 = "On" to send Auxiliary Function                                     |                                                                   |              |
|       |    |          | 6 = "On" to send Auxiliary Function                                     |                                                                   |              |
|       |    |          | 7 = "On" to broadcast an X-10 fund                                      |                                                                   |              |
|       |    |          |                                                                         | vate the onboard open collector outp                              | ut.          |
|       |    | Seg 2    | DOUBLE SCAN FUNCTION (2 Beep)                                           | 1                                                                 |              |
|       |    | -        | 1 = "On" to send Code Entry func                                        | tion to the control panel.                                        |              |
|       |    |          | 2 = "On" to activate the Armed Av                                       |                                                                   |              |
|       |    |          | 3 = "On" to activate the Armed Sta                                      |                                                                   |              |
|       |    |          | 4 = "On" to send the Disarm funct                                       |                                                                   |              |
|       |    |          | 5 = "On" to send Auxiliary Functio                                      |                                                                   |              |
|       |    |          | 6 = "On" to send Auxiliary Functio                                      |                                                                   |              |
|       |    |          | 7 = "On" to broadcast an X-10 fun                                       | rate the onboard open collector outpu                             | <del>t</del> |
|       |    | Seg 3    | SINGLE SCAN HOLD FUNCTION (3 Bee                                        |                                                                   | ι.           |
|       |    | seg s    | 1 = "On" to send Code Entry func                                        |                                                                   |              |
|       |    |          | 2 = "On" to activate the Armed Aw                                       |                                                                   |              |
|       |    |          | 3 = "On" to activate the Armed Sto                                      |                                                                   |              |
|       |    |          | 4 = "On" to send the Disarm funct                                       |                                                                   |              |
|       |    |          | 5 = "On" to send Auxiliary Functio                                      |                                                                   |              |
|       |    |          | 6 = "On" to send Auxiliary Functio                                      |                                                                   |              |
|       |    |          | 7 = "On" to broadcast an X-10 fun                                       |                                                                   |              |
|       |    |          |                                                                         | vate the onboard open collector outpu                             | t.           |
| 1-240 | 8  | RESERVE  |                                                                         |                                                                   |              |
| 241   | 8  | X-10 ADI |                                                                         |                                                                   | 1            |
|       |    | Seg 1    | MODULE NUMBER                                                           | 0                                                                 |              |
|       |    | Seg 2    | HOUSE CODE  (2-2-2-10 ADDRESS CO                                        | DES                                                               |              |
|       |    |          | (see chart)                                                             |                                                                   |              |
|       |    |          | 1=B 5=F 9=,<br>2=C 6=G 10=                                              |                                                                   |              |
|       |    |          | 3=D 7=H 11=                                                             | L 15=P                                                            |              |
|       |    | Seg 3    | SINGLE SCAN FUNCTION (1Beep)                                            | 2                                                                 |              |
|       |    | 3        | 0 = All  units off $4 = Din$                                            | m                                                                 |              |
|       |    |          | 1 = All lights on 5 = Bri                                               | ight                                                              |              |
|       |    |          | 2 = <b>On</b> 6 = All                                                   | lights off                                                        |              |
|       |    |          | 3 = Off                                                                 |                                                                   |              |
|       | 8  | Seg 4    | DOUBLE SCAN FUNCTION (2 Beep)                                           | 3                                                                 |              |
|       |    |          | 0 = All  units off $4 = Dir$                                            |                                                                   |              |
|       |    |          | 1 = All lights on $5 = Bri$                                             |                                                                   |              |
|       |    |          | 2 = On 6 = All<br>3 = <b>Off</b>                                        | lights off                                                        |              |
|       |    | Seg 5    | SINGLE SCAN HOLD FUNCTION (3 Bee                                        | ep) 2                                                             | 1            |
|       |    | seg s    | $0 = \text{All units off} \qquad 4 = \text{Dir}$                        |                                                                   |              |
|       |    |          | 1 = All lights on $5 = Brief$                                           |                                                                   |              |
|       |    |          |                                                                         | lights off                                                        |              |
|       |    |          | 3 = Off                                                                 | 3                                                                 |              |
| 242   | 8  | OPTIONS  | S AND READER PARTITION                                                  |                                                                   |              |
|       |    | Seg 1    | SYSTEM OPTIONS                                                          | 3, 5, 6                                                           |              |
|       |    |          | 1 = "On" if enabled for User Card (                                     |                                                                   |              |
|       |    |          | 2 = "On" if optical tamper enabled                                      |                                                                   |              |
|       |    |          | 3 = "On" if buzzer follows keypad                                       |                                                                   |              |
|       |    |          |                                                                         | led (Opt 3 & chime must be enabled)                               |              |
|       |    |          |                                                                         | ed card is to be logged as Code Entry                             |              |
|       |    |          | 6 = "On" if reader is in NX-1700E                                       |                                                                   | lo Entru     |
|       |    |          | 8 = "On" if LED extinguish after 2 r                                    | the Egress input is to be logged as Coc<br>minutes without a scan | ie Liiu y.   |
|       |    | Seg 2    | LED1 (GREEN) OPTIONS                                                    | 1,2                                                               |              |
|       |    | Jeg 2    | 1 = "On" follows system Ready s                                         |                                                                   | 1            |
|       |    |          | 2 = "On" to toggle with the Open                                        |                                                                   |              |
|       |    |          | 3 = "On" if inverted                                                    | r                                                                 |              |
|       |    |          | 4-8= Reserved.                                                          |                                                                   |              |

| LOC | PG |          | DESCRIPTION                                                                | DEFAULT                                      | YOUR DATA                              |
|-----|----|----------|----------------------------------------------------------------------------|----------------------------------------------|----------------------------------------|
| 242 | 8  | Seg 3    | LED2 (RED) OPTIONS                                                         | 1                                            |                                        |
|     |    | · ·      | 1 = "On" follows system Armed status                                       |                                              |                                        |
|     |    |          | 2 = "On" to toggle with the Open Collector output                          | ut                                           |                                        |
|     |    |          | 3 = "On" if inverted                                                       |                                              |                                        |
|     |    |          | 4-8= Reserved.                                                             |                                              |                                        |
|     |    | Seg 4    | READER PARTITION                                                           | 1,2,3,4,5,6,7,8                              |                                        |
|     |    |          | 1 = "On" if reader is in Partition 1                                       |                                              |                                        |
|     |    |          | 2 = "On" if reader is in Partition 2                                       |                                              |                                        |
|     |    |          | 3 = "On" if reader is in Partition 3                                       |                                              |                                        |
|     |    |          | 4 = "On" if reader is in Partition 4                                       |                                              |                                        |
|     |    |          | 5 = "On" if reader is in Partition 5                                       |                                              |                                        |
|     |    |          | 6= "On" if reader is in Partition 6<br>7= "On" if reader is in Partition 7 |                                              |                                        |
|     |    |          | 8 = "On" if reader is in Partition 8                                       |                                              |                                        |
| 243 | 9  | DROGRA   | MMING THE ZONES                                                            |                                              |                                        |
| 243 | 9  | Seg 1    | Door Shunt Zone                                                            | 0 = Disabled                                 | 1                                      |
|     |    | Seg 2    | Request To Exit (RTE)                                                      | 0 = Disabled                                 |                                        |
| 244 | 9  | READER   |                                                                            | 0 - Disablea                                 |                                        |
| 244 | 9  | Seg 1    | Scan Time (1/100 seconds)                                                  | 100 = 1 second                               |                                        |
|     |    | Seg 2    | Relay Active Time (seconds)                                                | 10 = 10 seconds                              |                                        |
|     |    | Seg 2    | Door Fault Warning Time (seconds)                                          | 30 = 30 seconds                              |                                        |
|     |    | -        | Door Fault Alarm Time (seconds)                                            | 0 = Disabled                                 |                                        |
| 245 | 9  | Seg 4    | HE READER ADDRESS                                                          | //////////////////////////////////////       |                                        |
| 245 | 9  | •        |                                                                            |                                              |                                        |
|     |    |          | ering a "0" will reset and cause the reader to cease                       |                                              |                                        |
|     |    | function |                                                                            | <i>\\\\\\\\\\\\\\\\\\\\\\\\\\\\\\\\\\\\\</i> | X///////////////////////////////////// |
| 246 | 10 |          | MMING THE ACCESS OPTIONS                                                   |                                              |                                        |
|     |    | Seg 1    | DOOR OPTIONS                                                               |                                              |                                        |
|     |    |          | 1 = "On" if locking mechanism is a Maglock or D                            |                                              |                                        |
|     |    |          | 2 = "On" if access is allowed regardless of Arme                           |                                              |                                        |
|     |    |          | 3 = "On" if the door is not to be latched unlocked                         |                                              |                                        |
|     |    |          | 4 = "On" if onboard open collector output only t                           |                                              |                                        |
|     |    |          | 5 = "On" if onboard open collector output only t                           | riggers during a close s                     | chedule.                               |
|     |    |          | 6 = "On" if Forced Entry Alarm is logged.                                  |                                              |                                        |
|     |    |          | 7 = "On" if access allowed without an RTE.                                 |                                              |                                        |
|     |    |          | 8 = "On" if relay operates normally during off-so                          |                                              | perating hours).                       |
|     |    | Seg 2    | SCHEDULES FOR ONBOARD OPEN COLLECTOR OUTF                                  | PUT                                          |                                        |
|     |    |          | 1 = "On" if driver follows Schedule 1.                                     |                                              |                                        |
|     |    |          | 2 = "On" if driver follows Schedule 2.                                     |                                              |                                        |
|     |    |          | 3 = "On" if driver follows Schedule 3.                                     |                                              |                                        |
|     |    |          | 4 = "On" if driver follows Schedule 4.                                     |                                              |                                        |
|     |    |          | 5 = "On" if driver follows Schedule 5.                                     |                                              |                                        |
|     |    |          | 6 = "On" if driver follows Schedule 6.                                     |                                              |                                        |
|     |    |          | 7 = "On" if driver follows Schedule 7.                                     |                                              |                                        |
|     |    |          | 8 = "On" if driver follows Schedule 8.                                     |                                              |                                        |
|     |    | Seg 3    | MORE DOOR OPTIONS                                                          |                                              |                                        |
|     |    |          | 1 = "On" if egress input is to be disabled.                                |                                              |                                        |
|     |    |          | 2-8 = Reserved.                                                            |                                              |                                        |
| 247 | 10 |          | G TIME FOR SCHEDULE 1                                                      |                                              |                                        |
|     |    | Seg 1    | Hour of Opening Time (24-hr format)                                        | 8 = 8 AM                                     |                                        |
|     |    | Seg 2    | Minutes after Hour of Opening                                              | 0                                            |                                        |
| 248 | 10 |          | G TIME FOR SCHEDULE 1                                                      |                                              |                                        |
|     |    | Seg 1    | Hour of Closing Time (24-hr format)                                        | 20 = 8 PM                                    |                                        |
|     |    | Seg 2    | Minutes after Hour of Closing                                              | 0                                            |                                        |
| 249 | 10 |          | OR SCHEDULE 1                                                              |                                              |                                        |
|     |    |          | "On" if schedule is active on Sunday.                                      |                                              |                                        |
|     |    |          | "On" if schedule is active on Monday.                                      |                                              |                                        |
|     |    |          | "On" if schedule is active on Tuesday.                                     |                                              |                                        |
|     |    |          | "On" if schedule is active on Wednesday.                                   |                                              |                                        |
|     |    |          | "On" if schedule is active on Thursday.                                    |                                              |                                        |
|     |    |          | "On" if schedule is active on Friday.                                      |                                              |                                        |
|     |    |          | "On" if schedule is active on Saturday.                                    |                                              |                                        |
|     |    |          | "On" if schedule is disabled on holidays.                                  |                                              |                                        |
| 250 | 10 |          | G TIME FOR SCHEDULE 2                                                      |                                              |                                        |
|     |    | Seg 1    | Hour of Opening Time (24-hr format)                                        | 8 = 8 AM                                     |                                        |
|     |    | Seg 2    | Minutes after Hour of Opening                                              | 0                                            |                                        |
| 251 | 10 | CLOSING  | G TIME FOR SCHEDULE 2                                                      |                                              |                                        |
|     | •  | Seg 1    | Hour of Closing Time (24-hr format)                                        | 20 = 8 PM                                    |                                        |
|     |    | Seg 2    | Minutes after Hour of Closing                                              | 0                                            |                                        |
| L   |    | JUG 2    | atca arter ribar or closing                                                | ·                                            |                                        |

| LOC | PG | DESCRIPTION                                   | DEFAULT   | YOUR DATA   |
|-----|----|-----------------------------------------------|-----------|-------------|
| 252 | 10 | DAYS FOR SCHEDULE 2                           | DEMOET    | roon on the |
|     |    | 1 = "On" if schedule is active on Sunday.     |           |             |
|     |    | 2 = "On" if schedule is active on Monday.     |           |             |
|     |    | 3 = "On" if schedule is active on Tuesday.    |           |             |
|     |    | 4 = "On" if schedule is active on Wednesday.  |           |             |
|     |    | 5 = "On" if schedule is active on Thursday.   |           |             |
|     |    | 6 = "On" if schedule is active on Friday.     |           |             |
|     |    | 7 = "On" if schedule is active on Saturday.   |           |             |
|     |    | 8 = "On" if schedule is disabled on holidays. |           |             |
| 253 | 10 | OPENING TIME FOR SCHEDULE 3                   |           |             |
|     | 10 | Seg 1 Hour of Opening Time (24-hr format)     | 8 = 8 AM  |             |
|     |    | Seg 2 Minutes after Hour of Opening           | 0         |             |
| 254 | 10 | CLOSING TIME FOR SCHEDULE 3                   |           |             |
| 234 | 10 | Seg 1 Hour of Closing Time (24-hr format)     | 20 = 8 PM |             |
|     |    | Seg 2 Minutes after Hour of Closing           | 0         |             |
| 255 | 10 | DAYS FOR SCHEDULE 3                           | U         |             |
| 233 | 10 | 1 = "On" if schedule is active on Sunday.     |           |             |
|     |    | 2 = "On" if schedule is active on Monday.     |           |             |
|     |    | 3 = "On" if schedule is active on Tuesday.    |           |             |
|     |    | 4 = "On" if schedule is active on Wednesday.  |           |             |
|     |    | 5 = "On" if schedule is active on Thursday.   |           |             |
|     |    | 6 = "On" if schedule is active on Friday.     |           |             |
|     |    | 7 = "On" if schedule is active on Saturday.   |           |             |
|     |    | 8 = "On" if schedule is disabled on holidays. |           |             |
| 256 | 10 | OPENING TIME FOR SCHEDULE 4                   |           |             |
| 256 | 10 |                                               | 0.044     |             |
|     |    | Seg 1 Hour of Opening Time (24-hr format)     | 8 = 8 AM  |             |
|     |    | Seg 2 Minutes after Hour of Opening           | 0         |             |
| 257 | 10 | CLOSING TIME FOR SCHEDULE 4                   |           |             |
|     |    | Seg 1 Hour of Closing Time (24-hr format)     | 20 = 8 PM |             |
|     |    | Seg 2 Minutes after Hour of Closing           | 0         |             |
| 258 | 10 | DAYS FOR SCHEDULE 4                           |           |             |
|     |    | 1 = "On" if schedule is active on Sunday.     |           |             |
|     |    | 2 = "On" if schedule is active on Monday.     |           |             |
|     |    | 3 = "On" if schedule is active on Tuesday.    |           |             |
|     |    | 4 = "On" if schedule is active on Wednesday.  |           |             |
|     |    | 5 = "On" if schedule is active on Thursday.   |           |             |
|     |    | 6 = "On" if schedule is active on Friday.     |           |             |
|     |    | 7 = "On" if schedule is active on Saturday.   |           |             |
|     |    | 8 = "On" if schedule is disabled on holidays. |           |             |
| 259 | 10 | OPENING TIME FOR SCHEDULE 5                   |           |             |
|     |    | Seg 1 Hour of Opening Time (24-hr format)     | 8 = 8 AM  |             |
|     |    | Seg 2 Minutes after Hour of Opening           | 0         |             |
| 260 | 10 | CLOSING TIME FOR SCHEDULE 5                   |           |             |
|     |    | Seg 1 Hour of Closing Time (24-hr format)     | 20 = 8 PM |             |
|     |    | Seg 2 Minutes after Hour of Closing           | 0         |             |
| 261 | 10 | DAYS FOR SCHEDULE 5                           |           |             |
|     |    | 1 = "On" if schedule is active on Sunday.     |           |             |
|     |    | 2 = "On" if schedule is active on Monday.     |           |             |
|     |    | 3 = "On" if schedule is active on Tuesday.    |           |             |
|     |    | 4 = "On" if schedule is active on Wednesday.  |           |             |
|     |    | 5 = "On" if schedule is active on Thursday.   |           |             |
|     |    | 6 = "On" if schedule is active on Friday.     |           |             |
|     |    | 7 = "On" if schedule is active on Saturday.   |           |             |
|     |    | 8 = "On" if schedule is disabled on holidays. |           |             |
| 262 | 10 | OPENING TIME FOR SCHEDULE 6                   |           |             |
|     |    | Seg 1 Hour of Opening Time (24-hr format)     | 8 = 8 AM  |             |
|     |    | Seg 2 Minutes after Hour of Opening           | 0         |             |
| 263 | 10 | CLOSING TIME FOR SCHEDULE 6                   |           |             |
|     |    | Seg 1 Hour of Closing Time (24-hr format)     | 20 = 8 PM |             |
|     |    | Seg 2 Minutes after Hour of Closing           | 0         |             |
| 264 | 10 | DAYS FOR SCHEDULE 6                           | <u> </u>  |             |
|     |    | 1 = "On" if schedule is active on Sunday.     |           |             |
|     |    | 2 = "On" if schedule is active on Monday.     |           |             |
|     |    | 3 = "On" if schedule is active on Tuesday.    |           |             |
|     |    | 4 = "On" if schedule is active on Wednesday.  |           |             |
|     |    | 5 = "On" if schedule is active on Thursday.   |           |             |
|     |    | 6 = "On" if schedule is active on Friday.     |           |             |
|     |    | 7 = "On" if schedule is active on Saturday.   |           |             |
|     |    | 8 = "On" if schedule is disabled on holidays. |           |             |
|     |    | 5 - On it schedule is disubled off flolidays. |           |             |

| LOC | PG | DESCRIPTION                                   | DEFAULT       | YOUR DATA |
|-----|----|-----------------------------------------------|---------------|-----------|
| 265 | 10 | OPENING TIME FOR SCHEDULE 7                   |               |           |
|     |    | Seg 1 Hour of Opening Time (24-hr format)     | 8 = 8 AM      |           |
|     |    | Seg 2 Minutes after Hour of Opening           | 0             |           |
| 266 | 10 | CLOSING TIME FOR SCHEDULE 7                   | •             |           |
|     |    | Seg 1 Hour of Closing Time (24-hr format)     | 20 = 8 PM     |           |
|     |    | Seg 2 Minutes after Hour of Closing           | 0             |           |
| 267 | 10 | DAYS FOR SCHEDULE 7                           | •             |           |
|     |    | 1 = "On" if schedule is active on Sunday.     |               |           |
|     |    | 2 = "On" if schedule is active on Monday.     |               |           |
|     |    | 3 = "On" if schedule is active on Tuesday.    |               |           |
|     |    | 4 = "On" if schedule is active on Wednesday.  |               |           |
|     |    | 5 = "On" if schedule is active on Thursday.   |               |           |
|     |    | 6 = "On" if schedule is active on Friday.     |               |           |
|     |    | 7 = "On" if schedule is active on Saturday.   |               |           |
|     |    | 8 = "On" if schedule is disabled on holidays. |               |           |
| 268 | 10 | OPENING TIME FOR SCHEDULE 8                   |               |           |
|     |    | Seg 1 Hour of Opening Time (24-hr format)     | 8 = 8 AM      |           |
|     |    | Seg 2 Minutes after Hour of Opening           | 0             |           |
| 269 | 10 | CLOSING TIME FOR SCHEDULE 8                   |               |           |
|     |    | Seg 1 Hour of Closing Time (24-hr format)     | 20 = 8 PM     |           |
|     |    | Seg 2 Minutes after Hour of Closing           | 0             |           |
| 270 | 10 | DAYS FOR SCHEDULE 8                           |               |           |
|     |    | 1 = "On" if schedule is active on Sunday.     |               |           |
|     |    | 2 = "On" if schedule is active on Monday.     |               |           |
|     |    | 3 = "On" if schedule is active on Tuesday.    |               |           |
|     |    | 4 = "On" if schedule is active on Wednesday.  |               |           |
|     |    | 5 = "On" if schedule is active on Thursday.   |               |           |
|     |    | 6 = "On" if schedule is active on Friday.     |               |           |
|     |    | 7 = "On" if schedule is active on Saturday.   |               |           |
|     |    | 8 = "On" if schedule is disabled on holidays. | 1             | 1         |
| 271 | 11 | HOLIDAYS IN JANUARY (8 max)                   | No holidays   |           |
| 272 | 11 | HOLIDAYS IN FEBRUARY (8 max)                  | No holidays   |           |
| 273 | 11 | HOLIDAYS IN MARCH (8 max)                     | No holidays   |           |
| 274 | 11 | HOLIDAYS IN APRIL (8 max)                     | No holidays   |           |
| 275 | 11 | HOLIDAYS IN MAY (8 max)                       | No holidays   |           |
| 276 | 11 | HOLIDAYS IN JUNE (8 max)                      | No holidays   |           |
| 277 | 11 | HOLIDAYS IN JULY (8 max)                      | No holidays   |           |
| 278 | 11 | HOLIDAYS IN AUGUST (8 max)                    | No holidays   |           |
| 279 | 11 | HOLIDAYS IN SEPTEMBER (8 max)                 | No holidays   |           |
| 280 | 11 | HOLIDAYS IN OCTOBER (8 max)                   | No holidays   |           |
| 281 | 11 | HOLIDAYS IN NOVEMBER (8 max)                  | No holidays   |           |
| 282 | 11 | HOLIDAYS IN DECEMBER (8 max)                  | No holidays   |           |
| 283 | 11 | ACTIVATION DATA FOR USER CARDS 1 - 120        | LED1 = Card 1 |           |
|     |    | 1 = User Cards 1 - 8 9 = User Cards 65 - 72   | LED2 = Card 2 |           |
|     |    | 2 = User Cards 9 - 16                         | LED3 = Card 3 |           |
|     |    |                                               | LED4 = Card 4 |           |
|     |    | 4 = User Cards 25 - 32                        | LED5 = Card 5 |           |
|     |    | 6 = User Cards 41 - 48                        | LED6 = Card 6 |           |
|     |    | 7 = User Cards 49 - 56                        | LED7 = Card 7 |           |
|     |    | 8 = User Cards 57 - 64                        | LED8 = Card 8 |           |
| 284 | 11 | ACTIVATION DATA FOR USER CARDS 121 - 240      |               |           |
| 204 |    | 1 = User Cards 121 - 128                      |               |           |
|     |    | 2 = User Cards 129 - 136                      |               |           |
|     |    | 3 = User Cards 137 - 144                      |               |           |
|     |    | 4 = User Cards 145 - 152                      |               |           |
|     |    | 5 = User Cards 153 - 160                      |               |           |
|     |    | 6 = User Cards 161 - 168                      |               |           |
|     |    | 7 = User Cards 169 - 176                      |               |           |
|     |    | 8 = User Cards 177 - 184                      |               |           |
| 285 | 11 | CODE ENTRY LOGGING PARTITION                  | 0             |           |
|     |    |                                               |               |           |

#### IX. GLOSSARY

| <u>TERM</u>              | <u>DESCRIPTION</u>                                                                                                    |
|--------------------------|----------------------------------------------------------------------------------------------------|
| Alternative Mode         | Alternative mode is an optional scan method, as opposed to the default Legacy mode (see below). The card is to be continuously held at the reader for a specified number of beeps. Example: Hold the card at the card reader's sensor for a total of 2 beeps. This is a "double beep" in the Alternative mode. This method becomes available when Location 272, Segment 1, Option 6 is disabled.                   |
| Double Beep              | An audible indicator (beep, beep).                                                                                                    |
| Double Beep Scan         | When a user card is scanned and held at the reader for 2 beeps, the reader will perform the functions as programmed in Location 241, Segment 4.                                                                                                    |
| Legacy Mode              | Legacy mode is used to describe the default operation of the card reader's scanning method. This mode uses the same scan methods as prior versions of the card reader modules. Example: Pass a user card by the reader's sensor, remove it from the field, then pass the card by the reader's sensor once again during the time programmed in Location 244, Segment 1. This is a "double scan" in the legacy mode. |
| Request To Exit<br>(RTE) | A zone can be programmed to monitor an open door. The RTE activates the onboard open collector output and sends a message on the buss.                                                                                                    |
| Scan                     | To "present" or pass a card or FOB within sensing range of the card reader module.                                                                                                    |
| Single Beep              | An audible indicator (beep).                                                                                                    |
| Single Beep Scan         | When a user card is scanned and held at the reader for 1 beep, the reader will perform the functions as programmed in Location 241, Segment 3.                                                                                                    |
| Triple Beep              | An audible indicator (beep, beep, beep).                                                                                                    |
| Triple Beep Scan         | When a user card is scanned and held at the reader for 3 beeps, the reader will perform the functions as programmed in Location 241, Segment 5.                                                                                                    |

## X. FCC INFORMATION

This device complies with Part 15 of the FCC rules. Operation is subject to the following three conditions:

- 1. This device may not cause harmful interference.
- 2. This device must accept any interference received, including interference that may cause undesired operation.
- 3. Changes or modifications not expressly approved by the party responsible for compliance could void the user's authority to operate the equipment.

FCC ID: CGGNX-1700E

## XI. UNDERWRITERS LABORATORIES INFORMATION

The NX-1700E module has received UL listing: UL294 Access Control Systems Units

## XII. SPECIFICATIONS

**DIMENSIONS** Approx. 1.5"W x 4.5"L x 1"D with 6' cable

**OPERATING POWER** 12 VDC, Supplied by NX-6, NX-8, NX-8E, or NX-320E

CURRENT DRAW 40mA Standby with Green LED

110mAMaximum

**OPERATING TEMPERATURE** -31 to +151 degrees F

5 to +66 degrees C

SHIPPING WEIGHT < 1 lb.

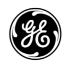

1420 N. MAIN STREET; GLADEWATER, TEXAS 75647

 Main
 800-727-2339
 Technical Support
 888-437-3287

 Outside the US
 903-845-6941
 Sales & Literature
 800-547-2556

 Main Fax
 903-845-6811
 www.caddx.com
 www.gesecurity.com